## How to remove "Thanks to WordPress and WP-Advocate" in the WordPress footer

This applies to the WordPress Theme known as WP-Advocate by https://www.wpdevshed.com/our-themes/.

Find the footer.php file for the theme known as WP Advocate. It is located in the path /your-website-root/wp-content/themes/wp-advocate/

Using NotePad++ Open the file called "footer.php" and then save as "foot.php-backup"

Close the backup that you just created and re-open the original file called "footer.php"

Locate the following source code:

```
<footer id="colophon" role="contentinfo">
    <div id="site-generator">
        <?php echo __('&copy; ', 'wp-advocate') . esc_attr( get_bloginfo(</pre>
'name', 'display' ) );
        <span><?php if(is home() || is front page()): ?>
            - <?php echo __( 'Thanks to ','wp-advocate' ); ?><a href="<?php</pre>
echo esc_url( __( 'https://wordpress.org/', 'wp-advocate' ) ); ?>"
target="_blank"><?php printf('%s', 'WordPress'); ?></a> <span><?php</pre>
e('and','wp-advocate'); ?></span> <a href="<?php echo esc url( (
'https://wpdevshed.com/themes/advocate/', 'wp-advocate' ) ); ?>"
target=" blank"><?php printf( esc html( '%s', 'wp-advocate' ), 'WP Advocate'</pre>
); ?></a>
        <?php endif; ?>
        </span>
        <?php wp advocate footer nav(); ?>
    </div>
</footer><!-- #colophon -->
```

Now find the following conditional:

```
<?php if(is_home() || is_front_page()): ?>
```

Replace || with && and then save the file footer.php.

This symbol || is the OR conditional. This symbol && is the AND conditional.

Your homepage will no longer display "Thanks to WordPress and WP Advocate." It will only display the copyright notice of the title element of the website.

Last update: 2020/02/13 wiki:how-to-remove-thanks-to-wordpress-and-wp-advocate-in-the-footer https://installconfig.com/doku.php?id=wiki:how-to-remove-thanks-to-wordpress-and-wp-advocate-in-the-footer&rev=1581562371 02:52

From:

https://installconfig.com/ - Install Config Wiki

Permanent link: https://installconfig.com/doku.php?id=wiki:how-to-remove-thanks-to-wordpress-and-wp-advocate-in-the-footer&rev=1581562371

Last update: 2020/02/13 02:52

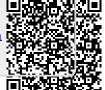

Printed on 2024/05/19 05:57 https://installconfig.com/